# **Troubleshooting Guide**

For Xentral users with on-premise instances upgrading Xentral from version 21.x to version 22.x

Document version 2

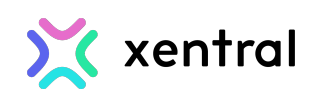

#### Copyright © 2022 Xentral ERP Software GmbH

The information contained in this document is confidential, privileged, and only for the information of the intended recipient and may not be used, published, or redistributed without the prior written consent of Xentral ERP Software GmbH.

# **Table of Contents**

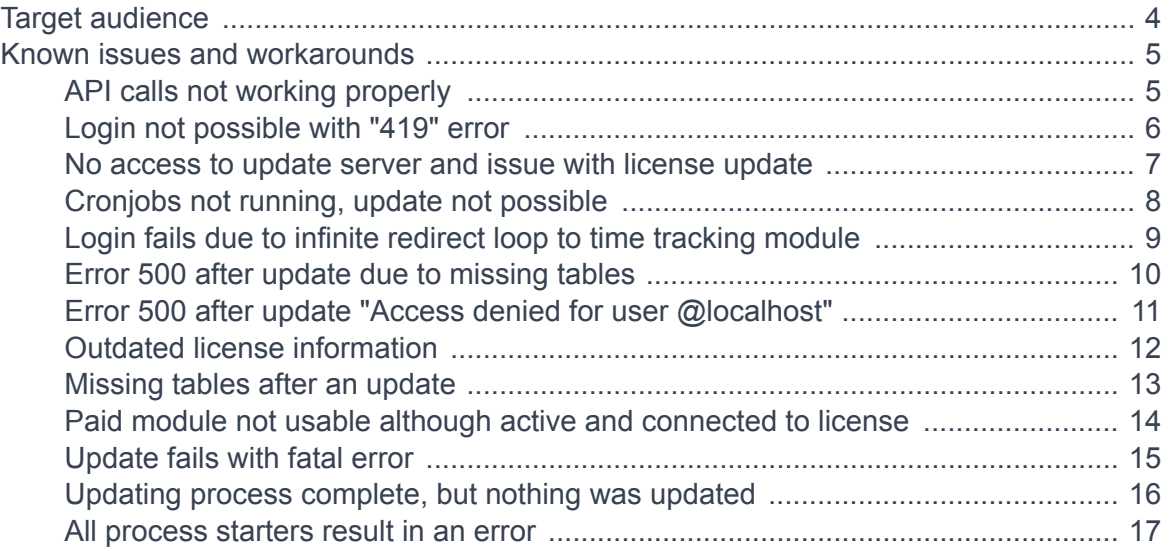

# <span id="page-3-0"></span>**Target audience**

This guide is intended for users or administrators of Xentral who:

- work with an on-premise instance
- wish to upgrade from Xentral version 21.x (e.g., 21.1) to Xentral version 22.x (e.g., 22.1 or 22.3)

This guide describes:

- known issues that you might encounter during upgrading to Xentral version 22.x
- solutions for these issues

# <span id="page-4-0"></span>**Known issues and workarounds**

In the sections below you will find descriptions of problems that you might encounter during the upgrade and solutions to them.

### **API calls not working properly**

#### **Problem**

API calls are not working properly at on-premise instances.

#### **Solution**

Please check if the correct **.env** file was used: Sometimes **.env.example** was used, whereas **.env.prod** should have been used. The **.env.example** file is not meant to be used in a production environment as it contains a debug configuration which does not function properly together with the API.

To solve this, execute the following commands in the Xentral directory. Remember to replace www-data with your actual web server user if applicable.

```
# Remove faulty .env
rm .env
# Create correct .env
sudo -u www-data php artisan dotenv:migrate
# Apply new .env
sudo -u www-data php artisan xentral:update
```
### <span id="page-5-0"></span>**Login not possible with "419" error**

#### **Problem**

You cannot log into your instance. You receive a "419 CRSF mismatch" error.

#### **Solution**

Make sure that you use SSL. Otherwise, Xentral will not work.

If you use SSL and the problem persists, execute the following commands in the Xentral root directory. Remember to replace www-data with your actual web server user if applicable.

```
sed -i "s|^#*SESSION_SECURE_COOKIE.*|SESSION_SECURE_COOKIE=false|
g" .env
sudo -u www-data php artisan optimize:clear
```
If the problem then still persists, verify that the **.env** file exists and has read-write mode enabled for the web server user. To this end, compare the owner user:group of the **.env** file with that of other files in the Xentral root directory.

After you have confirmed the read-write mode on the **.env** file, or if there is no **.env** file, execute the update again. If possible, execute it from the Xentral user interface; otherwise execute it in the command line interface as shown below. Again, remember to replace replace www-data with your actual web server user if applicable.

sudo -u www-data php upgradesystem.php

### <span id="page-6-0"></span>**No access to update server and issue with license update**

#### **Problem**

You can't access the update server because it's expired and you can't update your license in the basic settings in Xentral anymore.

#### **Solution**

If you can't change the license data in the basic settings in Xentral anymore, you need to update it directly in your database by using the following commands.

```
# xentral \leq 21.1SELECT f.lizenz, f.schluessel FROM firmendaten f;
# xentral > 21.1
SELECT f.* FROM firmendaten_werte f WHERE f.name IN('lizenz', 
'schluessel');
```
# <span id="page-7-0"></span>**Cronjobs not running, update not possible**

#### **Problem**

The update does not run properly on your Xentral instance and cronjobs might not be running either.

#### **Solution**

You need ionCube v. 11 running in your PHP CLI on the server hosting your Xentral instance. If ionCube is missing or outdated, this will lead to issues when you run an update of Xentral. Newer versions of Xentral will automatically check if a suitable ionCube version is running before starting an update.

To find out which ionCube version is running in your environment, you can execute the following command.

php -v

You will get a response in the command line interface. A valid output of a PHP CLI instance with ionCube installed looks as follows.

\$ php -v PHP 7.4.28 (cli) (built: Mar 29 2022 03:26:50) ( NTS ) Copyright (c) The PHP Group Zend Engine v3.4.0, Copyright (c) Zend Technologies with the ionCube PHP Loader + ionCube24 v11.0.1, Copyright (c) 2002-2022, by ionCube Ltd.

If your output deviates, you need to load or update the ionCube PHP extension.

# <span id="page-8-0"></span>**Login fails due to infinite redirect loop to time tracking module**

#### **Problem**

You try to log into your Xentral, but your Xentral gets stuck in an infinite redirect loop to the time tracking ("Zeiterfassung") module. This is a known issue with mandatory time tracking in older Xentral versions (before 22.1).

#### **Solution**

As a workaround in versions before 22.1, to enable you to log in to your Xentral again, you can disable the mandatory time tracking directly in the database. Use the following command to disable the mandatory time tracking.

```
UPDATE `firmendaten_werte` SET `wert` = 0 WHERE `name` = 
'zeiterfassung_pflicht';
```
In versions 22.1 and higher, the issue has been fixed. Therefore we recommend updating to the latest version.

You can start the update either from the user interface in Xentral or by entering the following command into the command line interface. Remember to replace www-data with your actual web server user if applicable.

sudo -u www-data php upgradesystem.php

### <span id="page-9-0"></span>**Error 500 after update due to missing tables**

#### **Problem**

After you have run the upgrade from a 21.x version to a 22.x version, an error 500 occurs due to missing tables.

#### **Solution**

Typically, this problem is related to large databases. Sometimes, on large database, not all tables are re-created properly on the first update attempt. To fix this, follow the description below.

1. Run the Xentral update by entering the following command into the command line interface and check for any errors.

sudo -u www-data php artisan xentral:update

Errors will be listed in the command line interface.

- 2. Follow the hints for resolving the displayed errors.
- 3. Repeat the steps above: Run the update command again and resolve any errors until all errors have been resolved.
- 4. If the steps above do not resolve the issue and there are still tables missing, force a full re-run of all legacy database migrations by connecting to the Xentral database and executing the following commands.

```
# Force re-run of all legacy migrations
DELETE FROM migrations WHERE migration = 
'2022_02_28_165358_rerun_legacy_migrations_v22_m1';
```
5. Execute the update again and check the results. All migrations should have been executed successfully. You can verify this by entering the following command into the command line interface. Remember to replace www-data with the actual web server user if applicable.

```
# Lists missing migrations & should return an empty result
sudo -u www-data php artisan migrate:status | grep " No "
```
# <span id="page-10-0"></span>**Error 500 after update "Access denied for user @localhost"**

#### **Problem**

After the update to version 22.x, you receive an error 500 "Access denied for user @localhost" when you try to access your Xentral instance.

#### **Solution**

The **.env** file is needed for all versions 22.1 and higher. There used to be a bug in the update process that has already been fixed in version 22.1.1. If you nonetheless get this error message, it is most likely due to wrong permissions on the **.env** file.

Verify that the file is owned by the web server user and group: On our cloud instances, this is www-data:www-data.

Then enter the following commands into the command line interface. Remember to replace www-data with the actual web server user if applicable.

# Create .env file sudo -u www-data php artisan dotenv:migrate # Clear file caches sudo -u www-data php artisan optimize:clear

# Update DB sudo -u www-data php artisan xentral:update

# <span id="page-11-0"></span>**Outdated license information**

#### **Problem**

The license information on your Xentral instance is outdated. For example, your Xentral instance is indicated as a demo instance instead of a rental instance; or your Xentral instance shows a wrong expiry date.

#### **Solution**

This is usually caused by wrong permissions on the license file so that key. php is read-only and therefore cannot be updated.

To fix this, enter the following commands into the command line interface. Remember to replace www-data with your actual web server user, if applicable.

```
# Make the license file writable by the web server user
sudo chown www-data:www-data key.php
```

```
# Execute an update to retrieve the new license file
sudo -u www-data php upgradesystem.php
```
### <span id="page-12-0"></span>**Missing tables after an update**

#### **Problem**

After you upgrade to version 22.x, tables such as "sessions" are missing. This should not happen anymore if you update to version 22.1.17 or higher. It is good practice to always update to the highest available version.

#### **Solution**

Missing tables are caused by failed database migrations. Execute the following commands to create the missing tables. Remember to replace www-data with the actual web server user, if applicable.

```
# Mandatory: create the sessions table
sudo -u www-data php artisan migrate --force --path=/database/
migrations/legacy/2021_04_21_183354_create_sessions_table.php
```

```
# Optional, but recommended: create other missing tables as well
sudo -u www-data php artisan xentral:update
```
If you still run into problems such as unusual system behavior or SQL errors, you can check the migration status for missing tables as follows. Again, if needed, replace www-data with your actual web server user.

```
# List missing migrations
sudo -u www-data php artisan migrate:status | grep " No "
# Try to execute them all again
sudo -u www-data php artisan migrate
# If execution fails, move faulty migrations (causing e.g. "Row size
too large" errors) and re-run the migrate command
# Usual suspects:
mv database/migrations/legacy/
2021_04_22_183354_create_adresse_table.php database/migrations/
legacy/2021_04_22_183354_create_adresse_table.php.bak
mv database/migrations/legacy/
2021_04_22_183354_create_projekt_table.php database/migrations/
legacy/2021_04_22_183354_create_projekt_table.php.bak
mv database/migrations/legacy/
2021_04_22_183354_create_verbindlichkeit_table.php 
database/migrations/legacy/
2021_04_22_183354_create_verbindlichkeit_table.php.bak
```
# <span id="page-13-0"></span>**Paid module not usable although active and connected to license**

#### **Problem**

You can't use a paid module (such as Amazon Seller App or Production) even though it is active and properly connected to the license.

#### **Solution**

Even though a paid module appears under Modules in a license on the update server, the module file's size is 0 bytes on your instance and therefore cannot be used. You can see this by executing a command such as the following sample command. Remember to replace www-data with your actual web server user if applicable.

```
ubuntu@ip-172-31-24-131:~$ ll xentral/download/www/pages/amazon.php
-rw-rw-r-- 1 www-data www-data 0 Feb 16 16:50 xentral/download/www/
pages/amazon.php
```
Usually this is caused by a version mismatch of the MD5 file hash on the update server. To fix the issue temporarily, you must upgrade the license manually to match your exact update version (usually the latest version available) via command or update button.

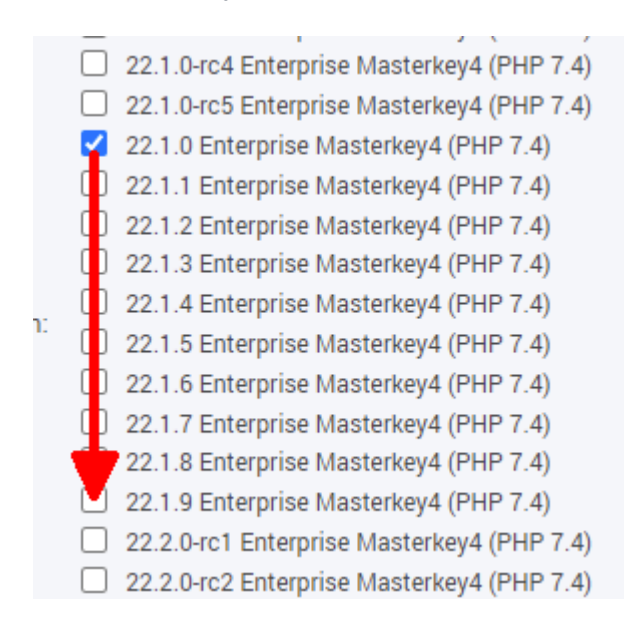

Afterwards, update your Xentral again.

X xentral

# <span id="page-14-0"></span>**Update fails with fatal error**

#### **Problem**

The update fails with a fatal error such as the following.

```
Fatal Error: Class App\Modules\Legacy\CoppersurchargeModule 
contains 1 abstract method and must therefore be 
declared abstract or implement the remaining methods 
(App\Core\Module\Contracts\AppStoreModuleContract::getAppEdition) in 
app/Modules/Legacy/CoppersurchargeModule.php on line 9
```
This error is related to modules that have been removed in versions 22.x.

#### **Solution**

To fix the problem, enter the commands shown below. Remember to replace www-data with your actual web server user if applicable.

```
# Remove the obsolete module file that's stated in the Fatal Error 
sudo rm -f app/Modules/Legacy/CoppersurchargeModule.php
```

```
# Clear the cache
sudo rm -f bootstrap/cache/*.php
```

```
# Re-run the update
sudo -u www-data php artisan xentral:update
```
# <span id="page-15-0"></span>**Updating process complete, but nothing was updated**

#### **Problem**

The updating process completes, but the version has not changed and no files were updated.

#### **Solution**

A likely cause is that the required heartbeat cronjob is missing or has been set incorrectly.

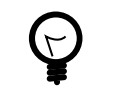

**Tip**

There are two cronjobs with very similar names - starter.php and starter2.php. The update process needs the starter2.php to be running.

You can check if the required process starter2. php is running by executing the following command. If applicable, remember to replace www-data with your actual web server user.

```
sudo -u www-data crontab -l
```
If cronjobs/starter2.php is not running, set up and start this heartbeat cronjob as follows.

1. Open the editor with the following command.

```
sudo -u www-data crontab -e
```
2. Enter the following command into the editor.

\* \* \* \* \* php /var/www/html/cronjobs/starter2.php

This command sets up the cronjob so that it runs every minute.

3. Save the settings.

The cronjob will start within 1 minute.

### <span id="page-16-0"></span>**All process starters result in an error**

#### **Problem**

After the update to Xentral versions 22.3.x, all process starters result in errors.

#### **Solution**

This happens when the Xentral instance is in debug mode instead of in production mode after the update.

The APP\_ENV setting in the . env file determines the mode that the application is running in. In your environment, the APP\_ENV value must be set to production.

To fix this, enter the following commands into the command line interface. Remember to replace www-data with your actual web server user, if applicable.

```
sed -i "s|^#*APP_ENV.*|APP_ENV=production|g" .env
2sudo -u www-data php artisan optimize:clear
```